#### **Umsatzsteuer ( MWST) Umstellung zum 01.07.2020 an der ER-430M**

- 1. Was muss vor der Änderung beachtet werden?
- 2. Was muss geändert werden?
- 3. Wie wird es durchgeführt?
- 1. Bevor Sie die MWST- Änderung an Ihrer Registrierkasse vornehmen, müssen Sie nach Ihrer letzten Registrierung, einen Z1 und Z2 Finanzbericht durchführen.
- 2. Für die ER-430M: Ändern des MWST- Satzes von 19% auf 16%. Ändern des Textes zum MWST- Satz.

#### Alle folgenden Programmierungen führen Sie mit dem "C-Schlüssel" durch

**3.0 Melden Sie einen Bediener an - Schlüssel in "Reg-Modus"** 

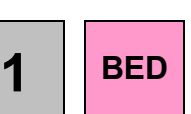

#### **3.0.1 ggf. Programmausdruck der Steuersätze** Schlüssel in "PGM- Stellung" und drücken der Tasten

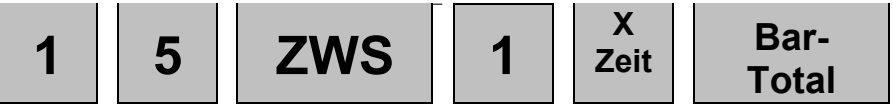

**3.1. Das Ausdrucken des Z1 ( Täglicher-Finanzbericht)** Schlüssel in die "Z- Stellung" und drücken der Tasten

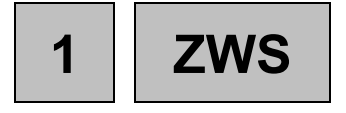

**3.2. Das Ausdrucken des Z2 ( Monatlicher-Finanzbericht)** Schlüssel in die "Z- Stellung" und drücken der Tasten

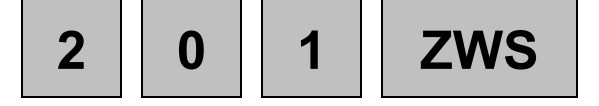

#### **ER-430M**

## **3.3. Das Programmieren des neuen MWST- Satzes**

## **3.3.1 Das Anlegen der Steuertaste 1,2,3 oder 4 (Funktionscode 204-207)**

**Steuertaste-2 20 5 Die neue Taste muss eine Steuertaste-3 20 6 Funktionstaste sein**

Schlüssel in "S-Stellung" eine weiter drehen als PGM **7 0 ZWS 2 0 Die neue Taste BAR**

**Geben Sie also bitte die 4,5,6 oder die 7 ein**

**Steuertaste-1 20 4**

**Steuertaste-4 20 7**

- **3.3.2 Das Anlegen des neuen MWST- Satzes Steuertaste Nr. 1-4 Schlüssel in "PGM- Stellung": Steuer Art**  I Geben Sie die "0" für Exklusiv oder die "2" für Inklusive Steuer ein **0**  . I **1 6 0 0 0 BAR**
- **3.3.3 ggf. das Ändern des Funktionstastentextes "STEUER1,2,3,4" von "MWST 19%" auf "MWST 16%" Schlüssel in "PGM- Stellung"**

**Programmieren Sie Option 1, wenn Ihre Tastatur auf Alphatastatur steht**

**Programmieren Sie Option 2, wenn Ihre Tastatur auf Funktionscode steht**

# **ER-430M**

**Falls Sie nicht Wissen sollten wie Ihre Tastatur eingestellt ist,**  drehen Sie den Schlüssel in die "PGM- Stellung" und drücken Sie

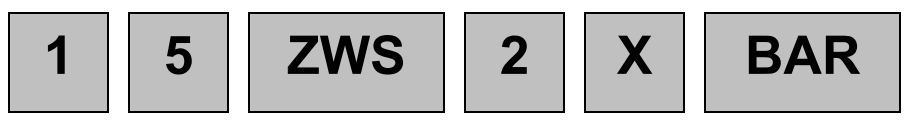

**Ein Systemoption Ausdruck erfolgt. Schauen Sie bei der Option "OVERLAY DISCRIPTOR" !! Steht dort ein Y= YES dann programmieren Sie nach Option 1, steht dort ein N= NO, programmieren Sie nach Option 2**

# **Option 1:**

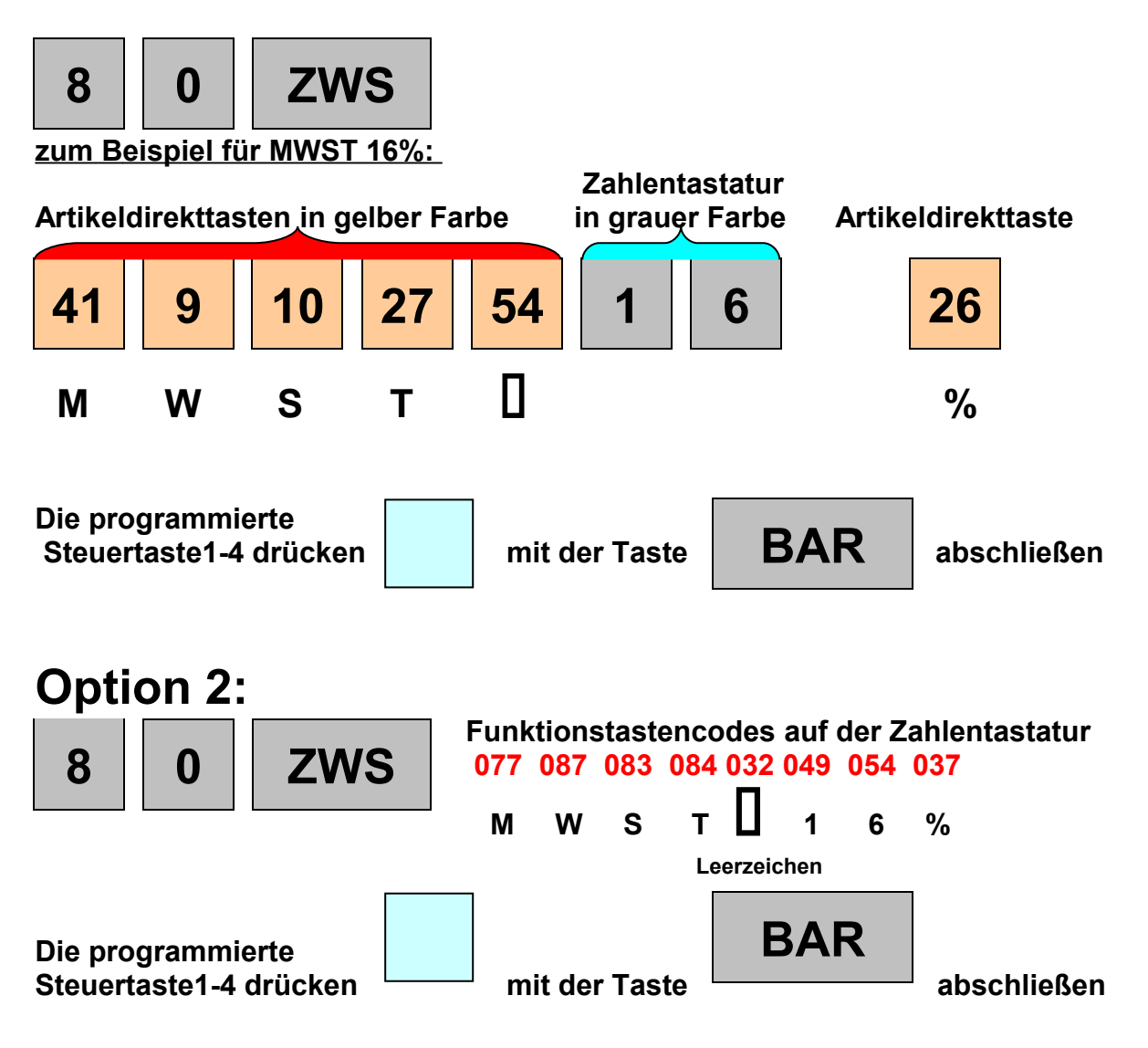

**Weitere Buchstaben und Zahlen finden Sie in der Programmieranleitung auf Seite 10**